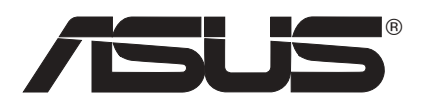

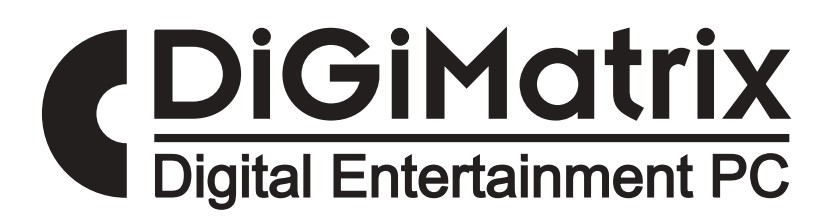

# **Quick Start Guide**

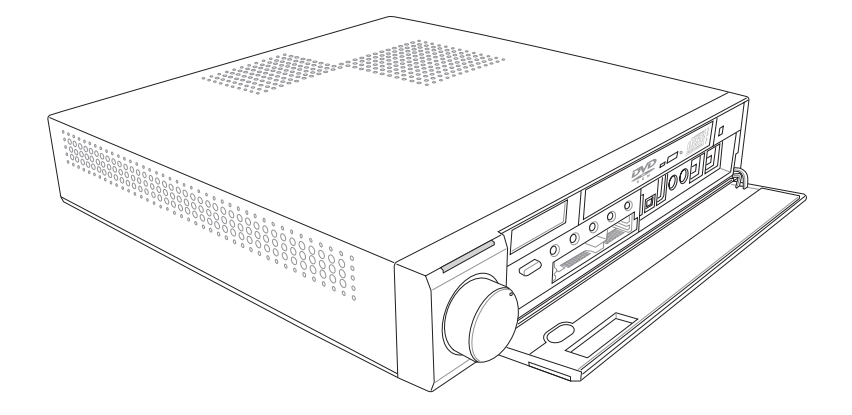

# Front panel features

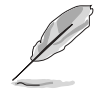

**NOTE.** The illustrations in this guide are for reference only. For detailed information on your system's specifications, refer to the user guide.

#### **External**

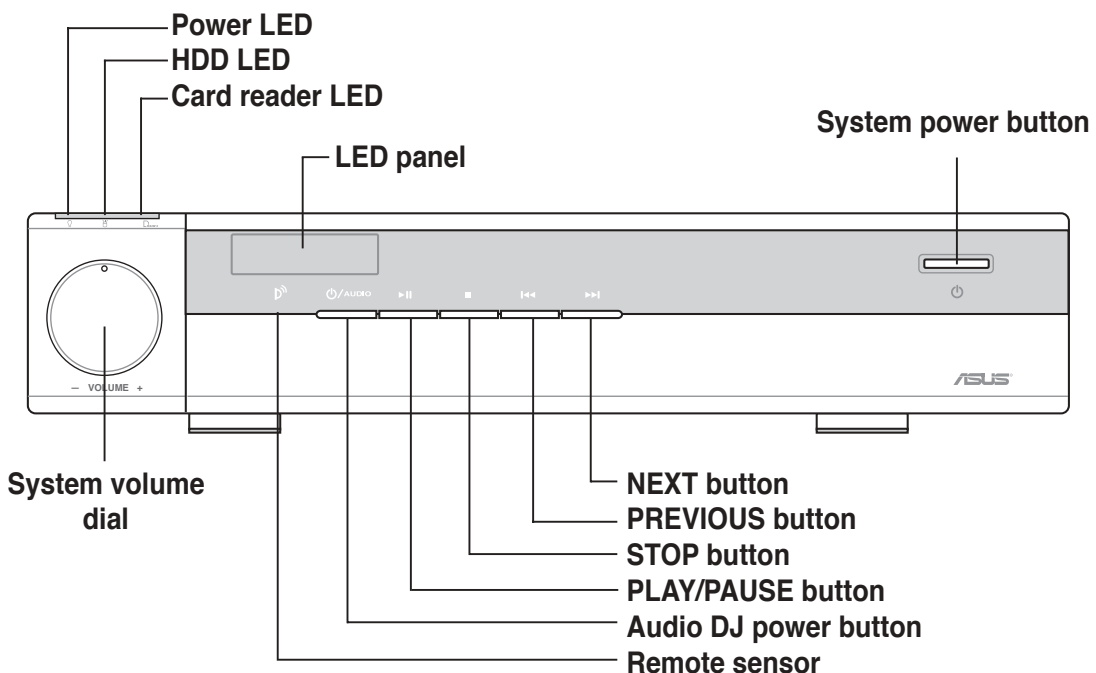

#### **Internal**

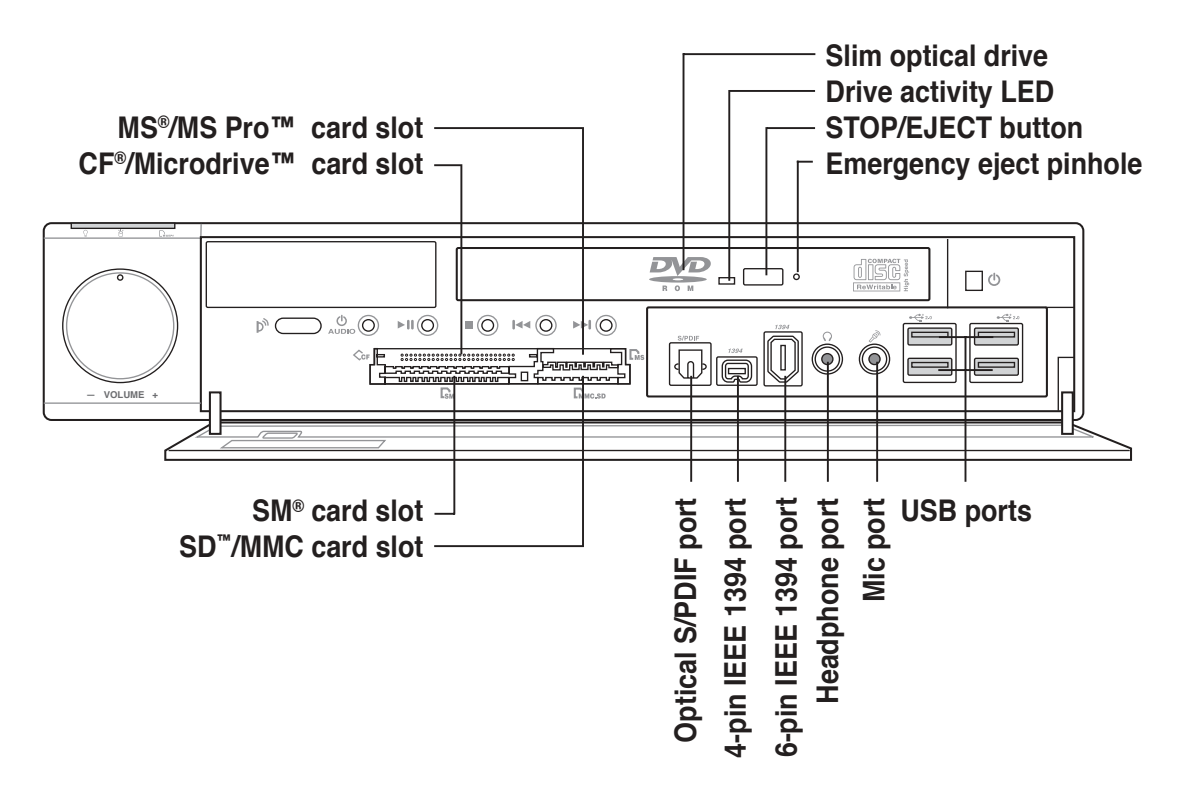

## Rear panel features

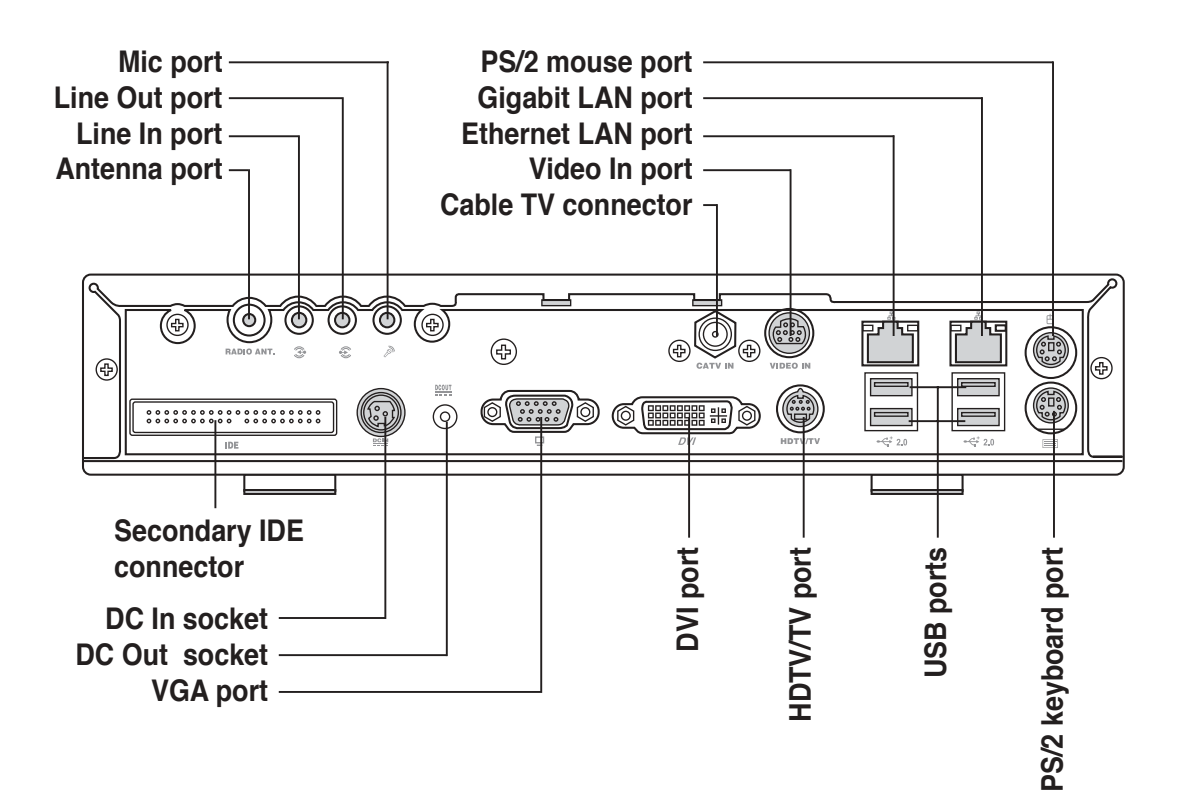

### Internal components

- 1. Standby power LED
- 2. HDD power plug (to HDD power connector)
- 3. IDE cable (to HDD connector)
- 4. Chassis fan
- 5. CPU fan
- 6. DIMM sockets
- 7. HDD metal tray
- 8. Optical drive shield

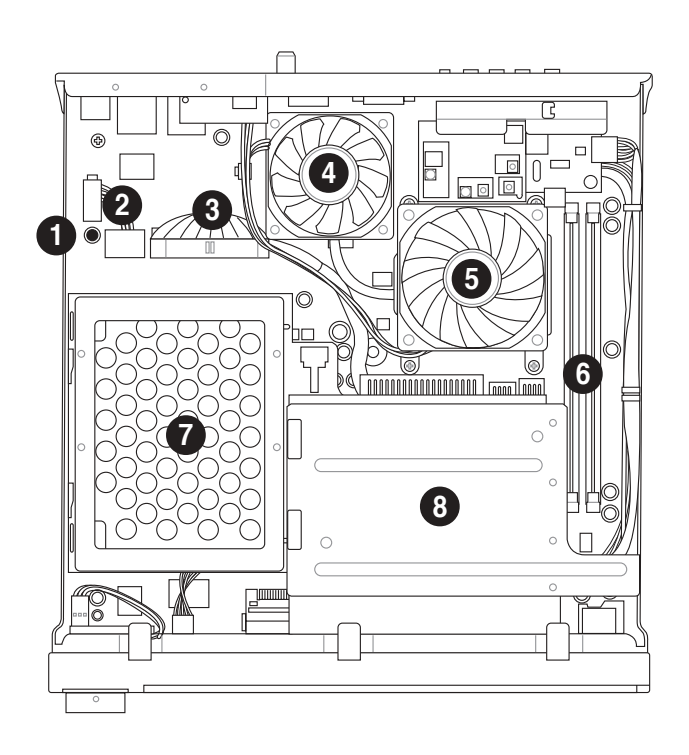

#### **ASUS DiGiMatrix (AB-V10) 3**

## Removing the top cover

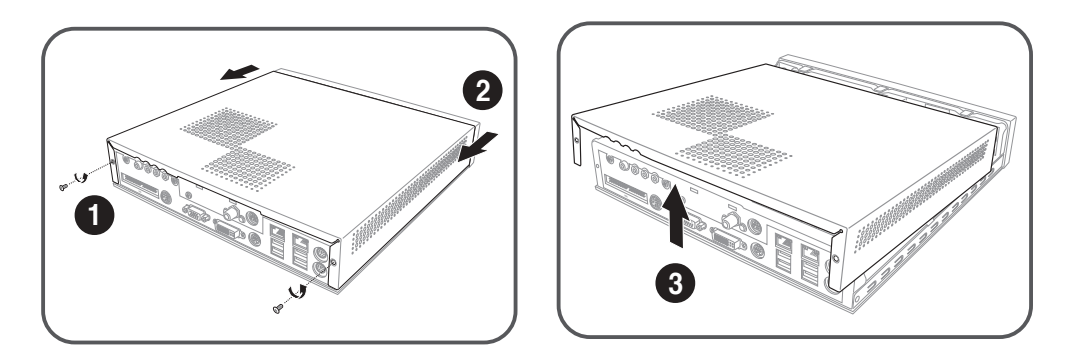

## Installing a hard disk drive

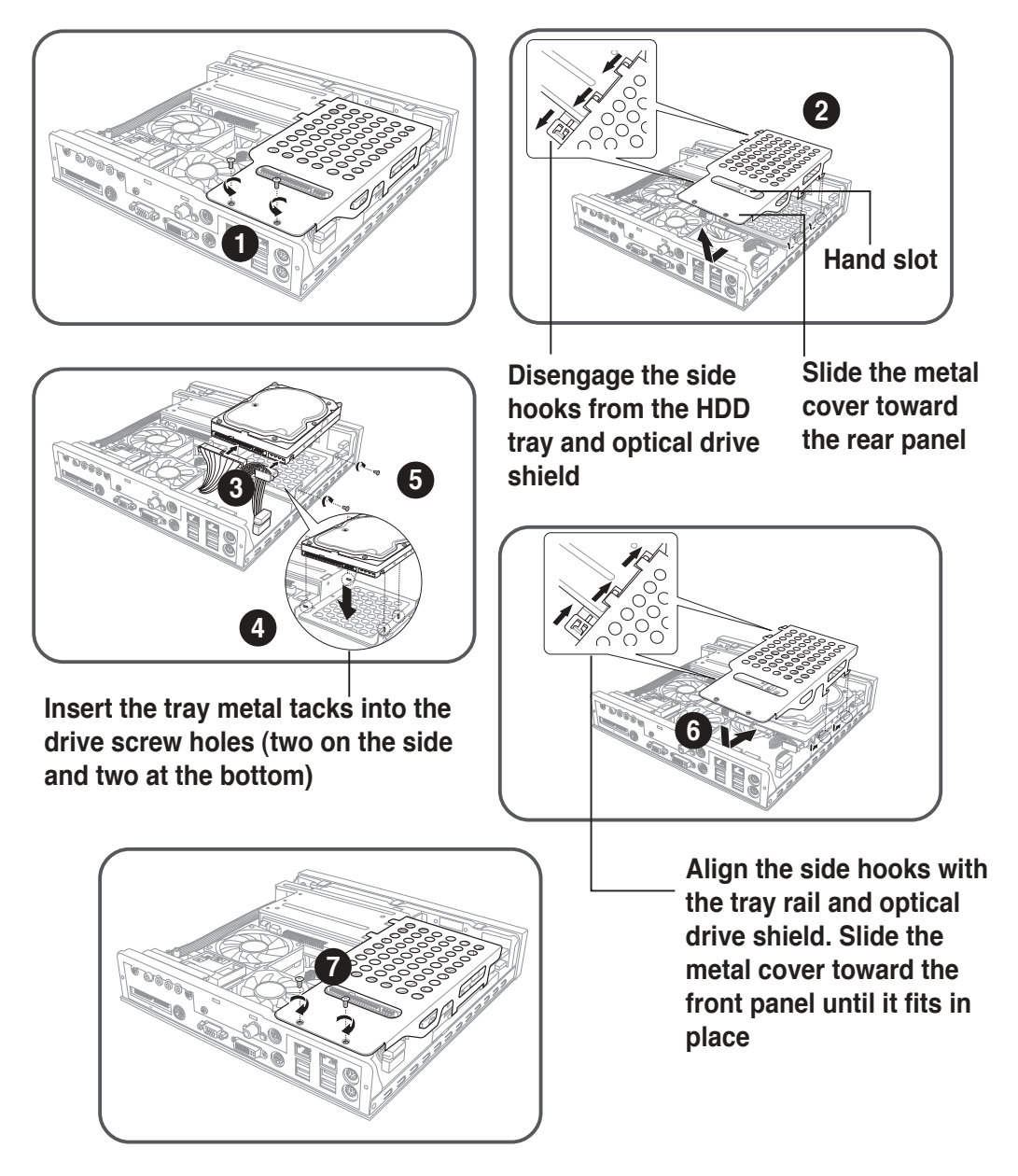

## Installing a CPU

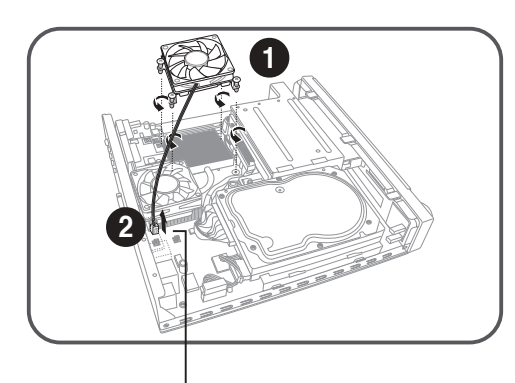

**Disconnect the CPU fan cable <b>Remove the** 

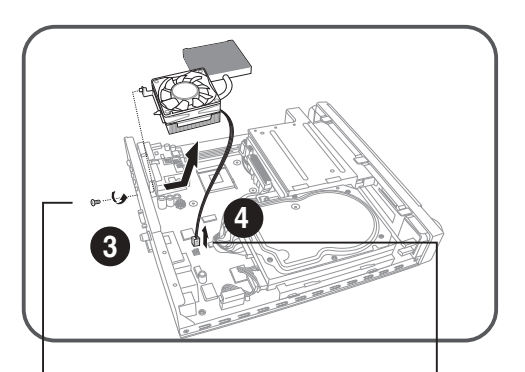

**bracket screw**

**Disconnect the chassis fan cable**

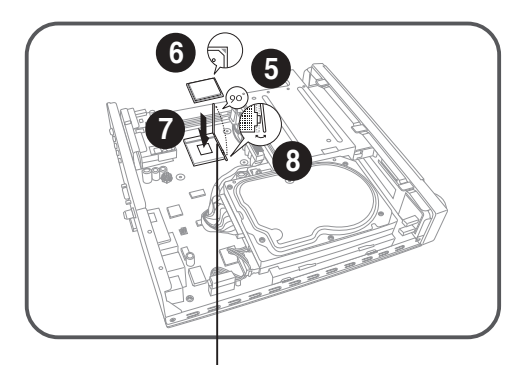

**Unlock the socket by pressing the lever sideways then lifting it up to a 90° angle**

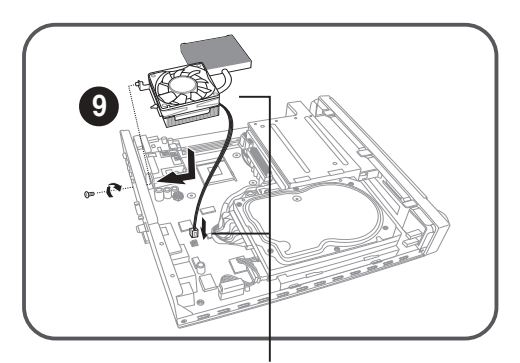

**Re-install the chassis fan and heatsink assembly**

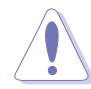

**CAUTION!** Make sure that the gold mark on the CPU matches the base of the socket lever. The CPU fits only in one correct orientation. DO NOT force the CPU into the socket to prevent bending the pins and damaging the CPU

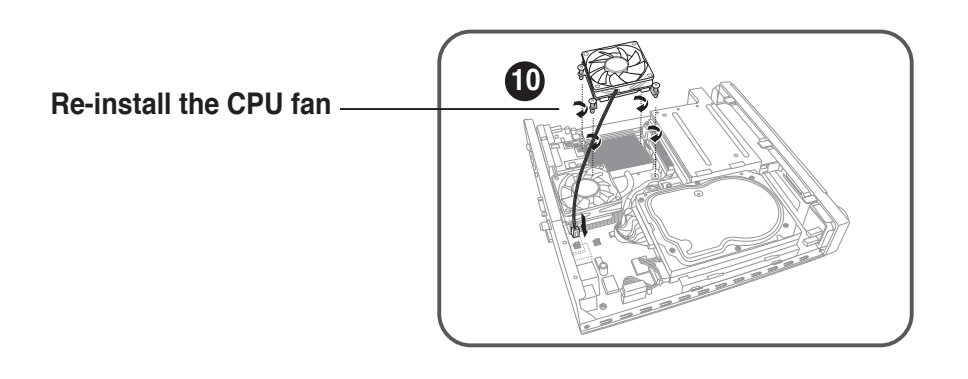

**ASUS DiGiMatrix (AB-V10) 5**

# Installing a DIMM

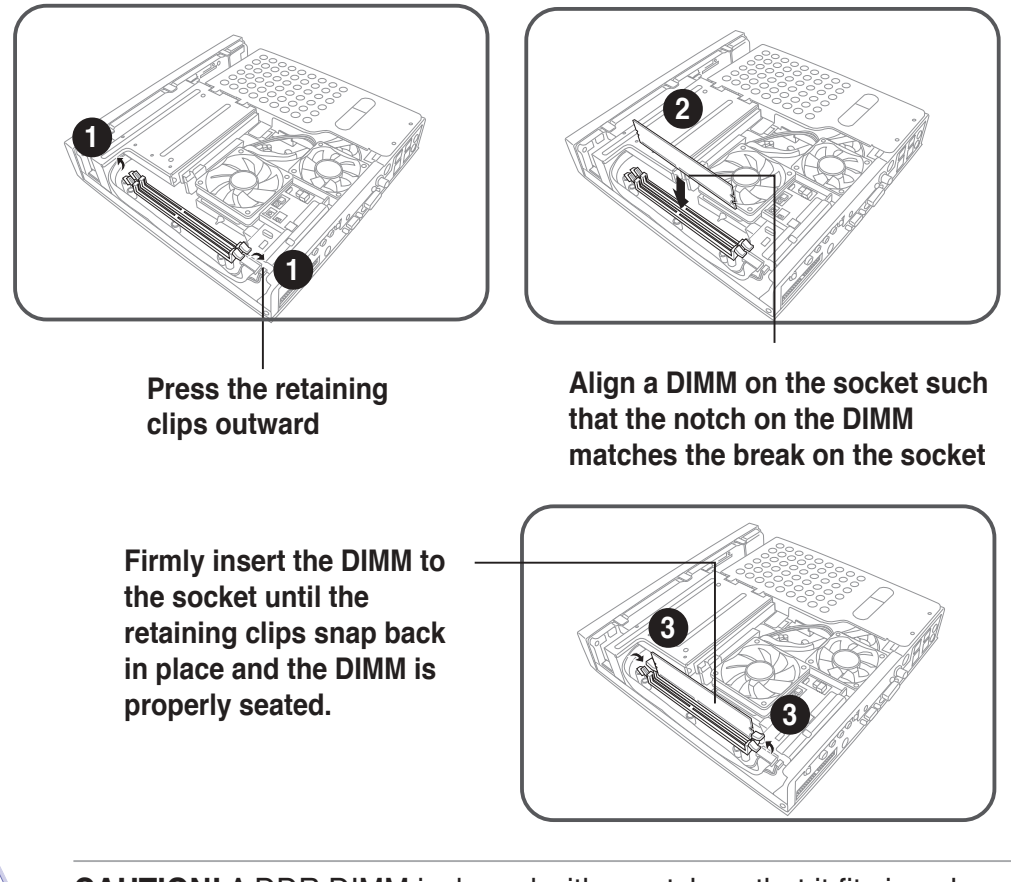

**CAUTION!** A DDR DIMM is keyed with a notch so that it fits in only one direction. DO NOT force a DIMM into a socket to avoid damaging the DIMM.

## Replacing the top cover

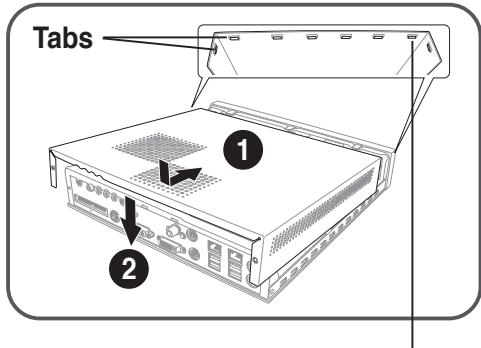

**Fit the top cover tabs with the chassis rail and the front panel cover tabs**

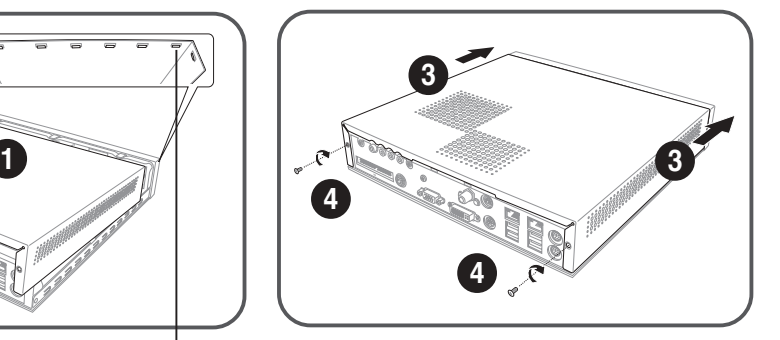

## Connecting cables

#### **Power adapter and cable Radio antenna**

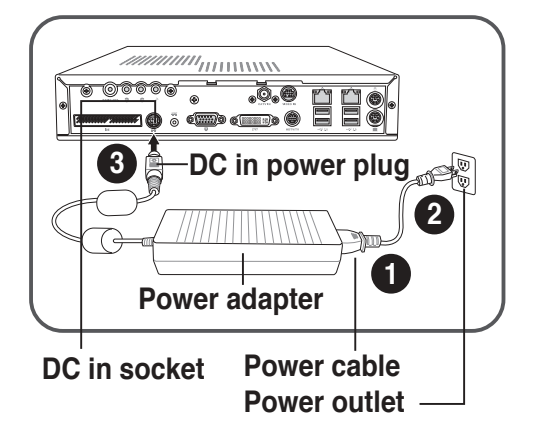

#### **Audio/Video cable**

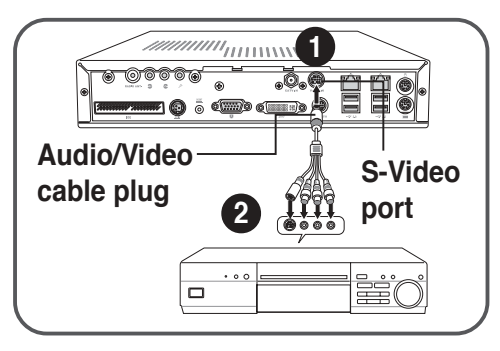

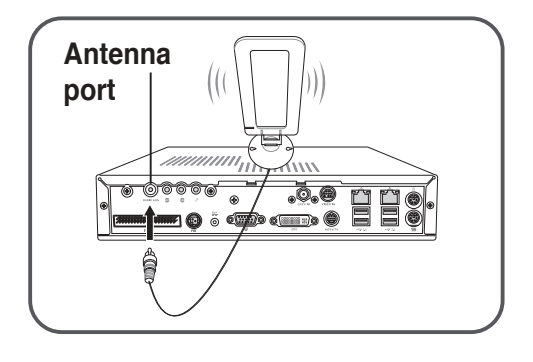

## **Audio out cable**

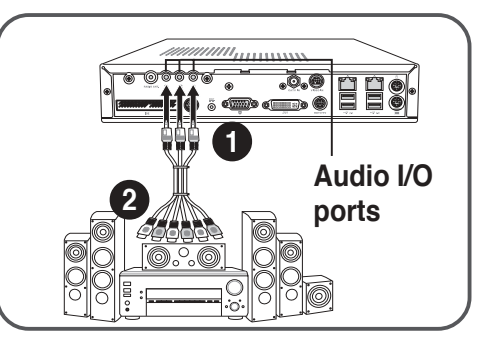

#### **HDTV cable**

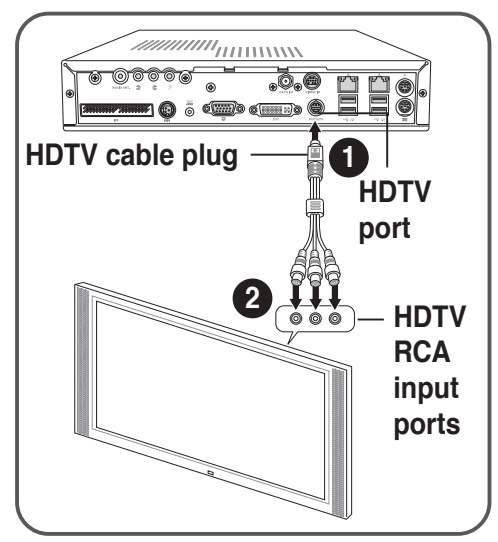

#### **Video out cable**

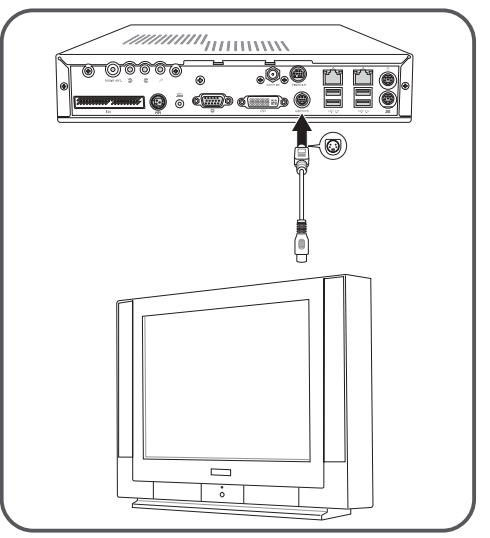

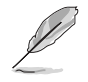

**NOTE**. You may also connect a regular TV set using the HDTV cable by connecting the blue jack to the video input port of the TV set. The TV set only receives video signals from the DiGiMatrix system.

#### **ASUS DiGiMatrix (AB-V10) 7**

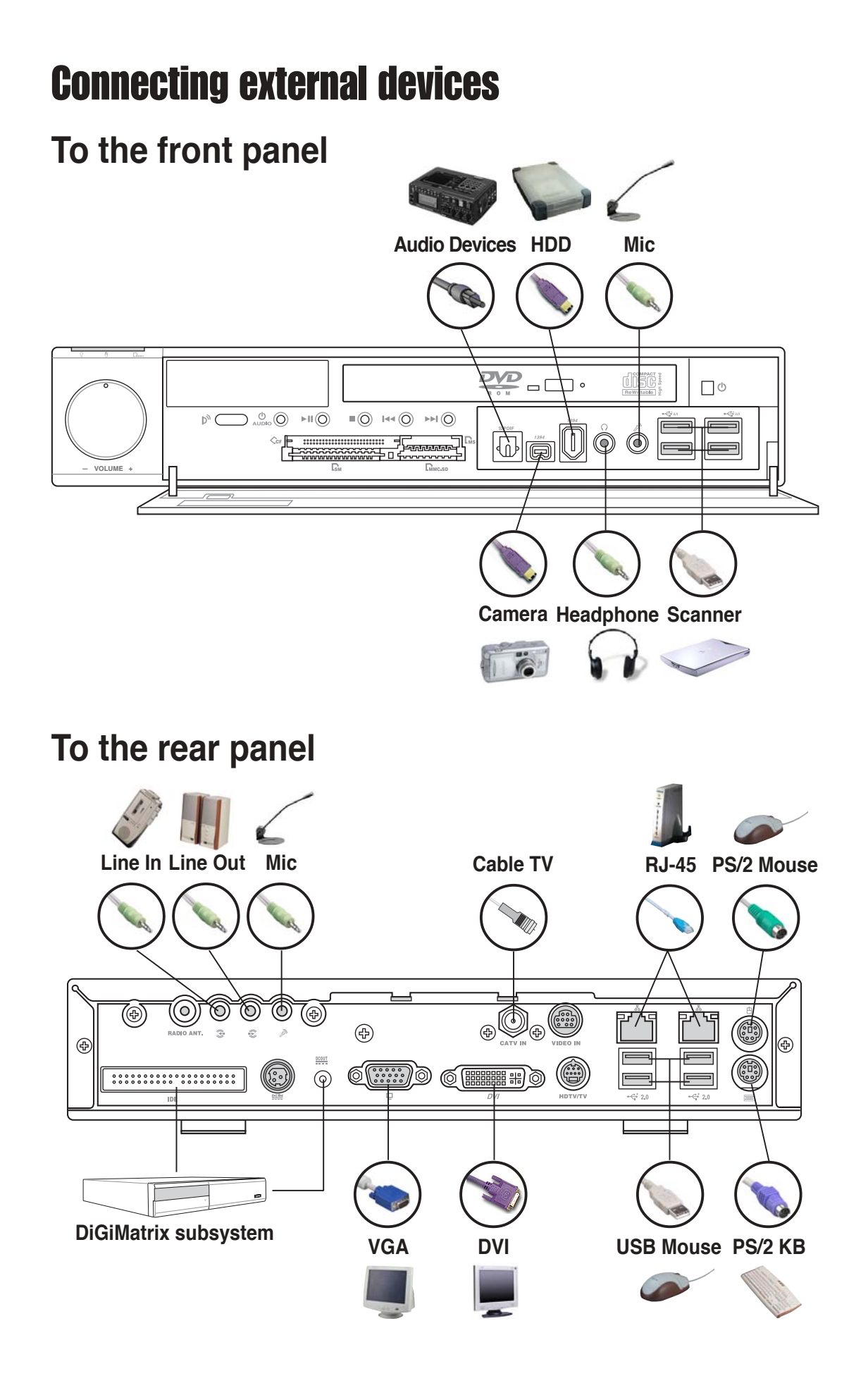

Free Manuals Download Website [http://myh66.com](http://myh66.com/) [http://usermanuals.us](http://usermanuals.us/) [http://www.somanuals.com](http://www.somanuals.com/) [http://www.4manuals.cc](http://www.4manuals.cc/) [http://www.manual-lib.com](http://www.manual-lib.com/) [http://www.404manual.com](http://www.404manual.com/) [http://www.luxmanual.com](http://www.luxmanual.com/) [http://aubethermostatmanual.com](http://aubethermostatmanual.com/) Golf course search by state [http://golfingnear.com](http://www.golfingnear.com/)

Email search by domain

[http://emailbydomain.com](http://emailbydomain.com/) Auto manuals search

[http://auto.somanuals.com](http://auto.somanuals.com/) TV manuals search

[http://tv.somanuals.com](http://tv.somanuals.com/)